# SonarQube Linux(CentOS 8.x) 설치하기

이 문서는 SonarQube를 Linux에 설치하기 위한 가이드를 공유하기 위해 작성되었다.

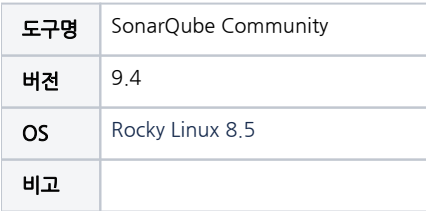

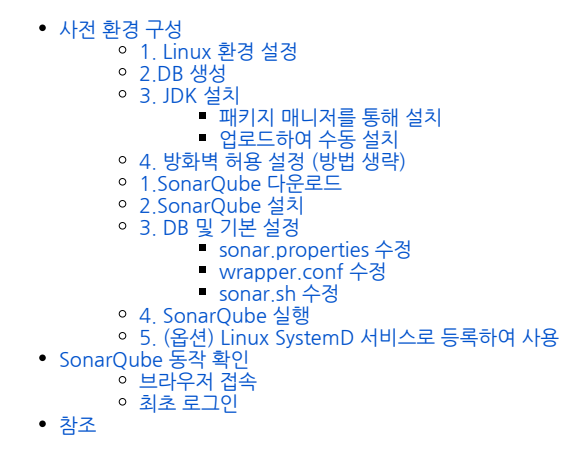

## <span id="page-0-0"></span>사전 환경 구성

## <span id="page-0-1"></span>1. Linux 환경 설정

Linux에서 root 권한으로 SonarQube 실행이 불가능하여, OS계정이 필요하다.

# OS adduser --system --no-create-home sonarqube sonarqube

Linux에서 SonarQube를 설치하기 위해서는 다음 사항이 충족되어야 한다.

- vm.max\_map\_count 값 >= 524288
- fs.file-max 값 >= 131072
- SonarQube 실행 유저는 최소 131072 이상의 File descriptors를 열 수 있어야함
- SonarQube 실행 유저는 최소 8192 이상의 Threads를 열 수 있어야함

다음 명령어를 통해 현재 설정된 값 확인이 가능하다.

```
sysctl vm.max_map_count
sysctl fs.file-max
ulimit -n
ulimit -u
```
[sonarqube@jhyun-guide-rockey8 ~]\$ sysctl vm.max map count  $vm.max$  map count = 65530 [sonarqube@jhyun-guide-rockey8 ~]\$ sysctl fs.file-max  $fs. file-max = 1612738$ [sonarqube@jhyun-guide-rockey8 ~]\$ ulimit -n 1024 [sonarqube@jhyun-guide-rockey8 ~]\$ ulimit -u 63175 [sonarqube@jhyun-guide-rockey8 ~]\$ |

다음 명령어를 수행하여 SonarQube를 실행할 OS계정에 위 사항들을 영구적으로 설정할 수 있다.

```
# vm.max_map_count / fs.file-max 
# 
sudo vim /etc/sysctl.d/99-OS.conf
vm.max_map_count=524288
fs.file-max=131072
# 
sudo sysctl --system
# 
sysctl vm.max_map_count
sysctl fs.file-max
# Open File descriptors / Threads 
# 
sudo vim /etc/security/limits.d/99-OS.conf
OS - nofile 131072
OS - nproc 8192
# 
ulimit -n
ulimit -u
```
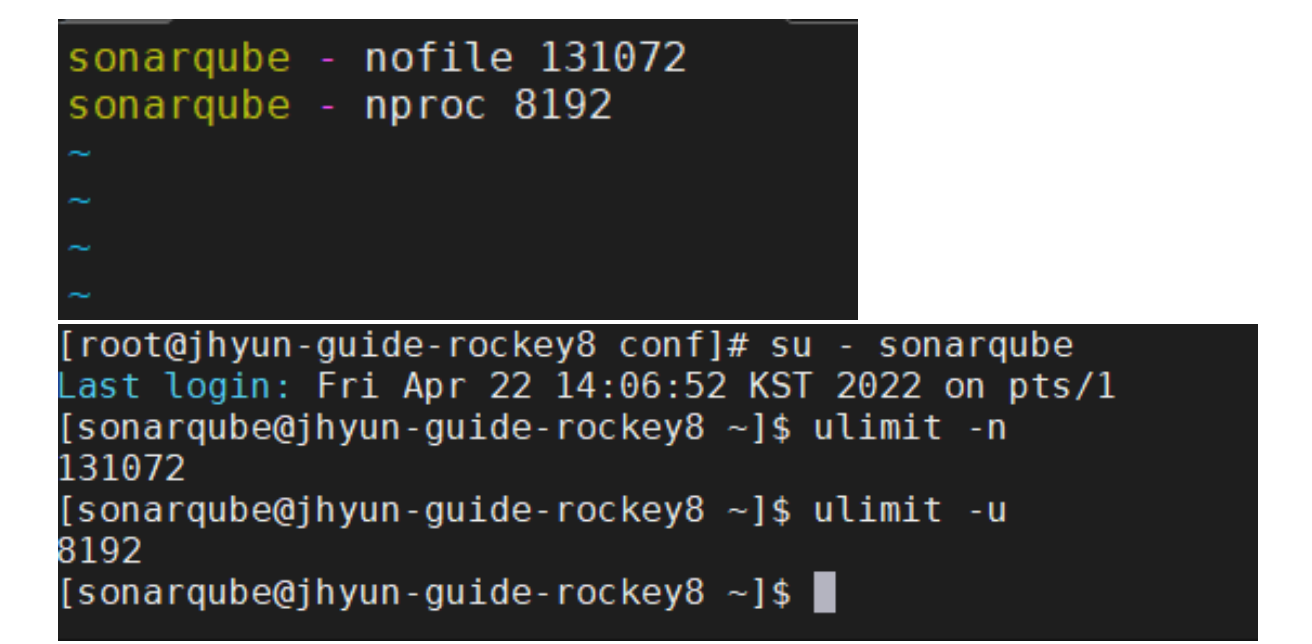

(옵션) SonarQube 설치 후 SystemD 서비스로 등록하여 실행하는 경우, 다음과 같이 Service 항목에서 설정 할 수 있다.

```
[Service]
...
LimitNOFILE=131072
LimitNPROC=8192
...
```
#### <span id="page-2-0"></span>2.DB 생성

다음 쿼리를 통해 SonarQube에서 사용할 DB 계정 및 DB를 생성한다.

PostgreSQL 기준

```
참고: PostgreSQL 13 Linux 설치하기
```

```
# DB 
CREATE ROLE sonarqubeuser WITH LOGIN PASSWORD '<PASSWORD>' VALID UNTIL 'infinity';
# DB 
CREATE DATABASE sonarqubedb WITH OWNER=sonarqubeuser ENCODING 'UTF8' LC_COLLATE 'en_US.UTF-8' LC_CTYPE 'en_US.
UTF-8' TEMPLATE template0 CONNECTION LIMIT=-1;
# DB 
GRANT ALL PRIVILEGES ON DATABASE sonarqubedb TO sonarqubeuser;
# () (public) SonarQube 
ALTER USER sonarqubeuser SET search_path to SonarQubeSchema
```
### <span id="page-2-1"></span>3. JDK 설치

현 LTS 기준으로 Oracle JRE 또는 OpenJDK 11 버전이 설치되어 있어야 한다. 여기서는 OpenJDK 기준으로 가이드를 진행한다.

#### <span id="page-2-2"></span>패키지 매니저를 통해 설치

다음 명령어를 수행하여 설치 한다.

```
# OpenJDK 11 
sudo dnf install -y java-11
# 
java --version
```
#### [root@jhyun-guide-rockey8 conf]# dnf install java-11 [root@jhyun-guide-rockey8 conf]# dnf install java-11<br>Last metadata expiration check: 0:01:06 ago on Fri 22 Apr 2022 01:38:21 PM KST.<br>Dependencies resolved.

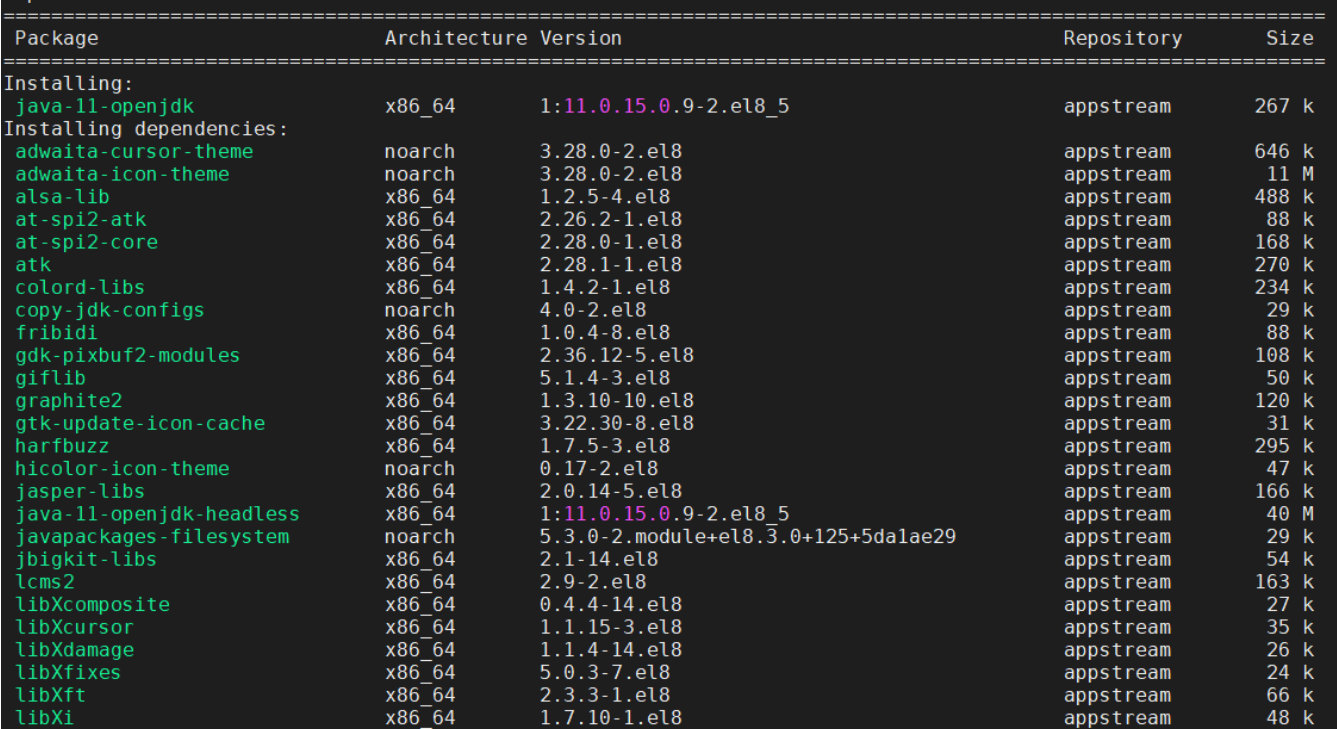

Complete!

```
[root@jhyun-guide-rockey8 conf]# java --version
openjdk 11.0.15 2022-04-19 LTS
OpenJDK Runtime Environment 18.9 (build 11.0.15+9-LTS)
OpenJDK 64-Bit Server VM 18.9 (build 11.0.15+9-LTS, mixed mode, sharing)
[root@jhyun-guide-rockey8 conf]#
```
#### <span id="page-3-0"></span>업로드하여 수동 설치

다음 URL에서 Linux용 OpenJDK 11 최신버전을 tar.gz 파일을 다운로드하여 Linux 서버에 업로드 한다.

[Archived OpenJDK GA Releases \(java.net\)](https://jdk.java.net/archive/)

Source Tags are jdk-12+33, jdk-12-ga

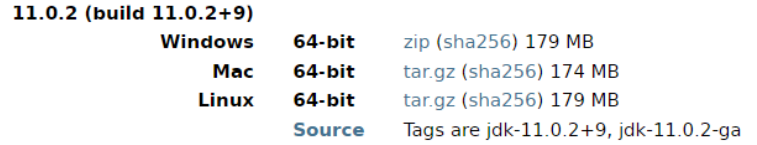

다음 명령어를 순서대로 수행하여 압축을 풀고, JAVA\_HOME을 설정 한다.

```
# 
tar xvzf openjdk-11.0.2_linux-x64_bin.tar.gz
# 
mkdir /app/java11
mv jdk-11.0.2 /app/
# () 
cd /app
ln -s jdk-11.0.2 java
# SonarQube profile JAVA_HOME 
vim ~/.bash_profile
# 
JAVA_HOME=/app/java11
PATH=$PATH:$JAVA_HOME/bin
export JAVA_HOME
export PATH
# 
source ~/.bash_profile
echo $JAVA_HOME
java --version
```
#### <span id="page-4-0"></span>4. 방화벽 허용 설정 (방법 생략)

SonarQube는 Web 기본 Port로 9000 을 사용한다.

따라서 방화벽을 사용할 경우 해당 포트를 허용해줘야 한다.

## SonarQube 설치

여기서는 SonarQube Community 버전으로 가이드 하지만, 상용버전도 설치 방법은 동일하다.

## <span id="page-4-1"></span>1.SonarQube 다운로드

아래 URL에서 SonarQube zip파일을 다운로드하여 Linux 서버에 업로드 한다.

[Download | SonarQube](https://www.sonarqube.org/downloads/)

#### <span id="page-4-2"></span>2.SonarQube 설치

다음 명령어를 순서대로 수행하여 zip 파일을 압축 풀고 SonarQube 디렉토리를 설치할 경로에 위치한다.

가이드에서는 /app/sonarqube(심볼릭 링크로 실제 디렉토리는 sonarqube-9.4.0.54424) 경로를 SONARQUBE\_HOME 으로 사용한다.

```
unzip sonarqube-9.4.0.54424.zip
# 
mkdir -p /app
mv sonarqube-9.4.0.54424 /app/
# () 
cd /app
ln -s sonarqube-9.4.0.54424 sonarqube
```
#

```
[root@jhyun-guide-rockey8 app]# pwd
```
/app [root@jhyun-guide-rockey8 app]# ls -al total 0 drwxr-xr-x. 3 root root 52 Apr 22 13:22. dr-xr-xr-x. 18 root root 235 Apr 22 13:22 ..  $l$ rwxrwxrwx. 1 root root 22 Apr 22 13:22 sonarqube -> sonarqube-9.4.0.54424/ [root@jhyun-guide-rockey8 app]# |

\$SONARQUBE-HOME 소유자 권한을 실행할 OS계정으로 변경 한다.

sudo chown OS:OS -R sonarqube-9.4.0.54424 sudo chown OS:OS -R sonarqube

```
[root@jhyun-guide-rockey8 app]# chown sonarqube:sonarqube -R sonarqube-9.4.0.54424/
[root@jhyun-guide-rockey8 app]# chown sonarqube:sonarqube -R sonarqube
[root@jhyun-guide-rockey8 app]# ls -al
total 0
                                      84 Apr 22 13:51 .<br>235 Apr 22 13:22 .
drwxr-xr-x. 4 root<br>dr-xr-xr-x. 18 root
                           root
                           root
lrwxrwxrwx. 1 root
                                       11 Apr 22 13:51 java11 -> jdk-11.0.2/
                           root
                                       96 Apr 22 13:41 jdk-11.0.2
drwxr-xr-x. 8 root
                           root
lrwxrwxrwx. 1 sonarqube sonarqube 22 Apr 22 13:22 sonarqube -> sonarqube-9.4.0.54424/
drwxr-xr-x. 11 sonarqube sonarqube 172 Apr 1 09:15 sonarqube-9.4.0.54424
[root@jhyun-guide-rockey8 app]# |
```
#### <span id="page-5-0"></span>3. DB 및 기본 설정

 $# \cap S$ 

#### <span id="page-5-1"></span>sonar.properties 수정

\$SONARQUBE-HOME/conf/sonar.properties 파일을 열어 다음 항목들을 수정한다.

DB PostgreSQL 연동으로 가이드하며 PostgreSQL은 JDBC Driver 라이브러리 설치 불필요함

## DB # DB sonar.jdbc.username=DB sonar.jdbc.password=DB

# JDBC URL # PostgreSQL , 5432 sonar.jdbc.url=jdbc:postgresql://IP:Port/DB

## () SonarQube Web Port SonarQube 9000 , sonar.web.port=9000

## () JVM Heap Web / CE() / Elasticsearch JVM Heap #sonar.web.javaOpts=-Xmx512m -Xms128m -XX:+HeapDumpOnOutOfMemoryError

#sonar.ce.javaOpts=-Xmx512m -Xms128m -XX:+HeapDumpOnOutOfMemoryError

#sonar.search.javaOpts=-Xmx512m -Xms512m -XX:MaxDirectMemorySize=256m -XX:+HeapDumpOnOutOfMemoryError

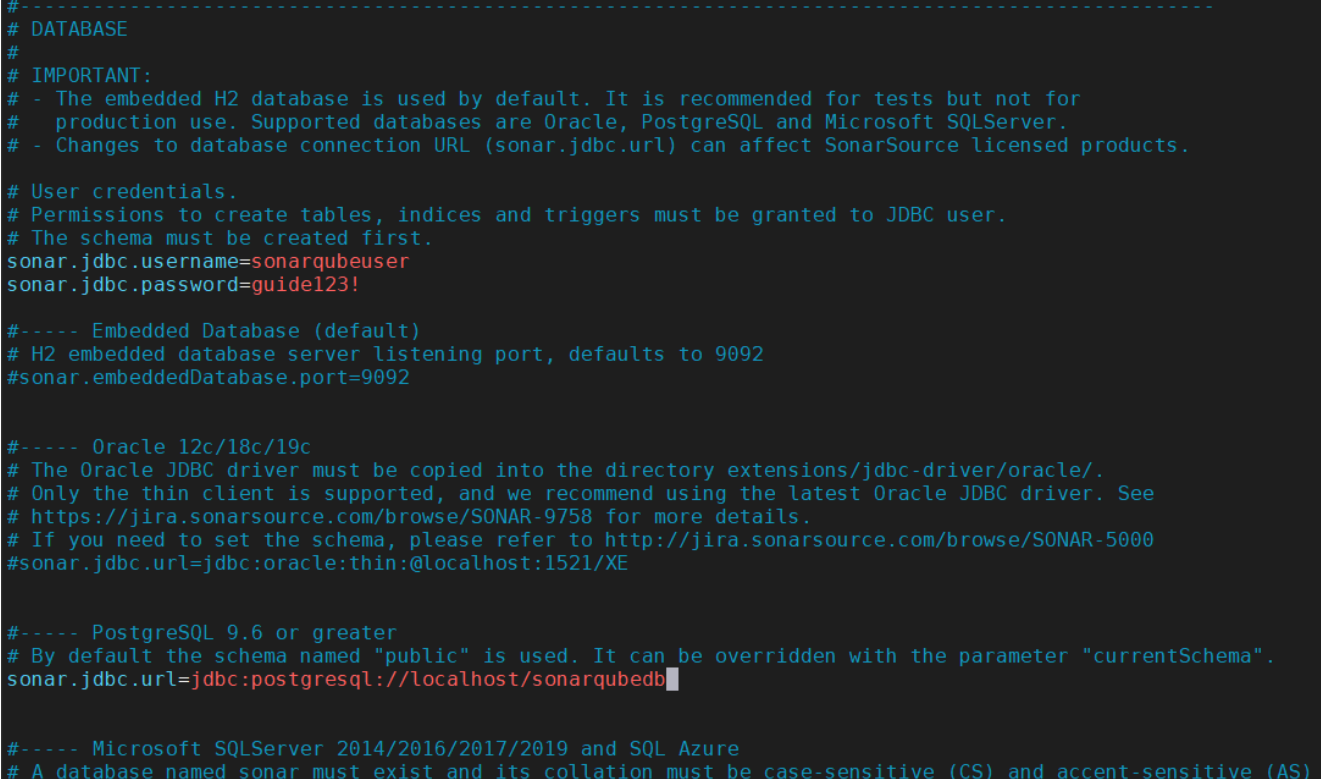

and the second to the used for listening on the specified ports.<br># address will be used for listening on the specified ports.<br># By default, ports will be used on all IP addresses associated with the server. #sonar.web.host=0.0.0.0 # The default value is root context (empty value). # TCP port for incoming HTTP connections. Default value is 9000. sonar.web.port=9000 # When this number has been reached, the server will not accept any more connections until<br># the number of connections falls below this value. The operating system may still accept connections #sonar.web.http.minThreads=5 # The maximum queue length for incoming connection requests when all possible request processing #sonar.web.http.acceptCount=25 The default value is 60000 (ms) # # By default users are logged out and sessions closed when server is restarted. with base64 unique onar0ub **WEB SERVER** # Web server is executed in a dedicated Java process. By default heap size is 512MB. # # Recommendations: # #sonar.web.javaOpts=-<mark>Xmx</mark>512m -Xms128m -XX:+HeapDumpOnOutOfMemoryError # Same as previous property, but allows to not repeat all other settings like -<mark>Xmx</mark>

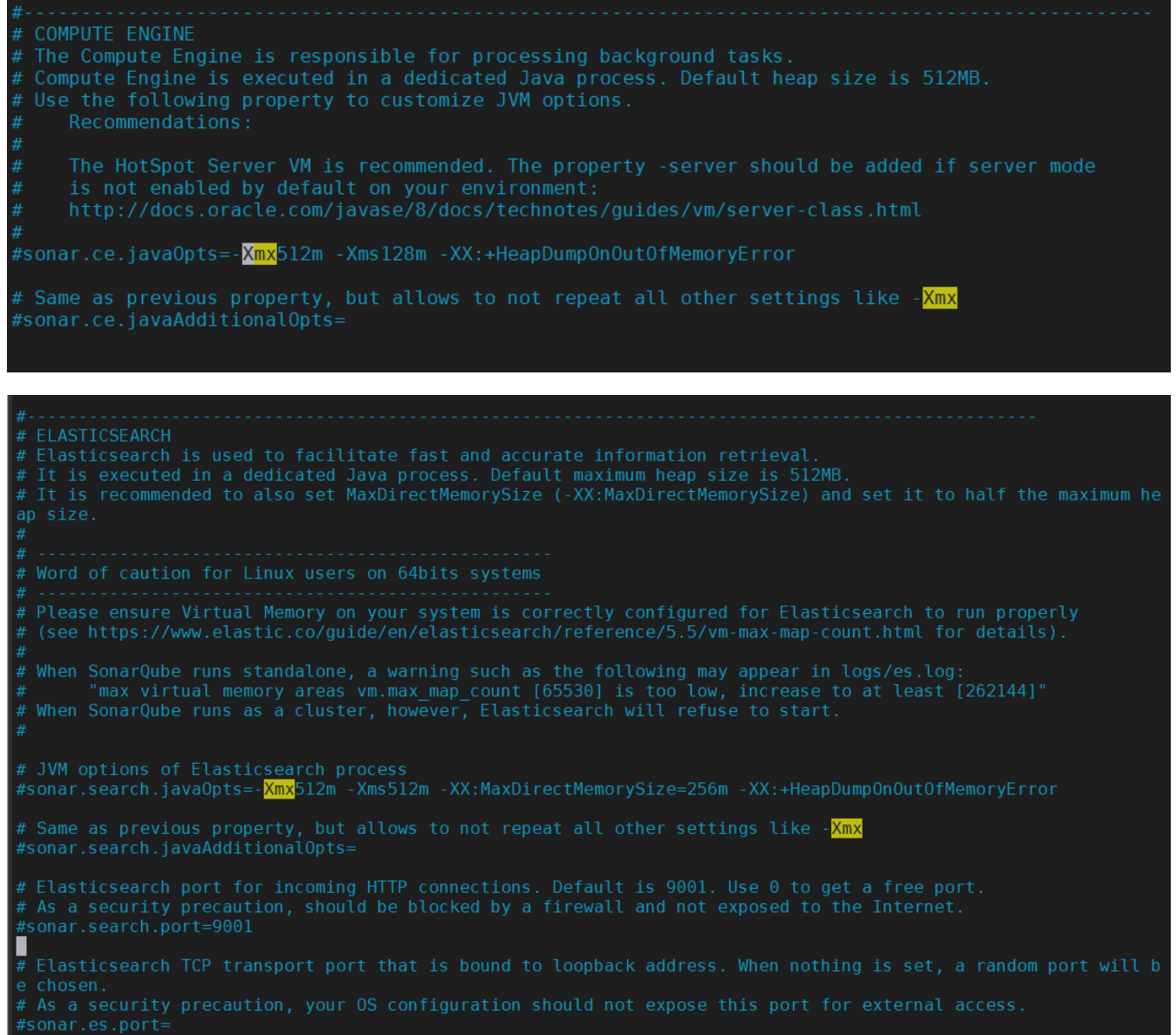

#### <span id="page-8-0"></span>wrapper.conf 수정

(옵션) Java 실행 경로를 특별히 설정해야 할 경우, 다음 \$SONARQUBE-HOME/conf/wrapper.conf 파일을 열어 다음 항목을 수정한다.

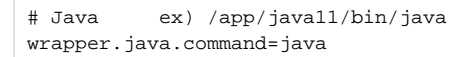

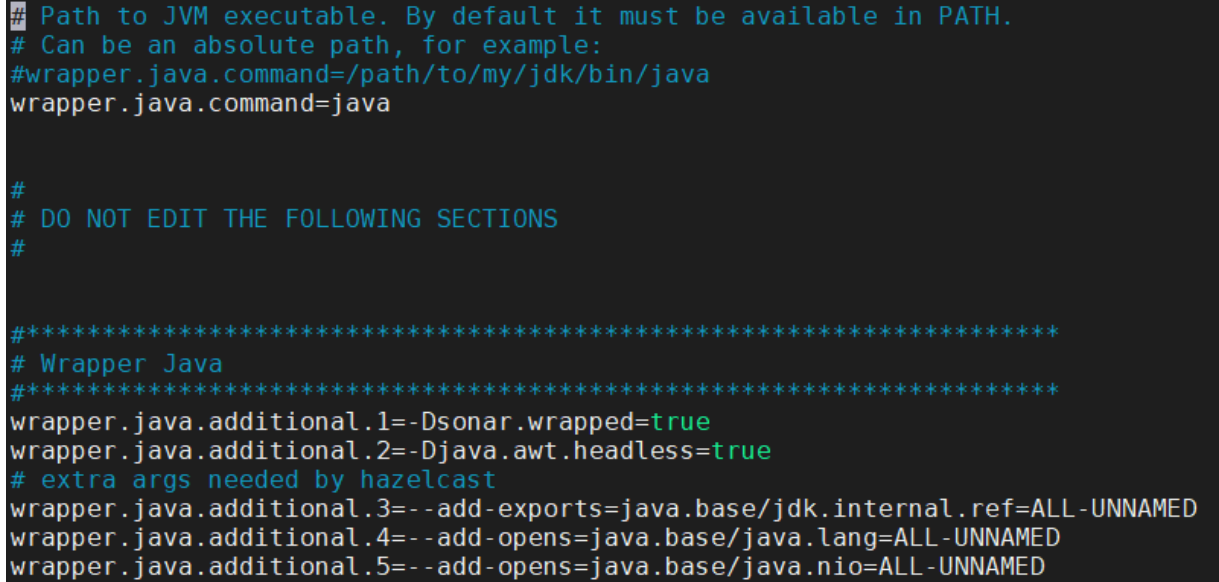

#### <span id="page-9-0"></span>sonar.sh 수정

\$SONARQUBE-HOME/bin/linux-x86-64/sonar.sh 파일을 열어 다음 항목을 수정한다.

# SonarQube OS RUN\_AS\_USER=OS

# If specified, the Wrapper will be run as the specified user. # IMPORTANT - Make sure that the user has the required privileges to write the PID file and wrapper.log files. Failure to be able to write the log file will cause the Wrapper to exit without any way to write out an error  $#$  message. # NOTE - This will set the user which is used to run the Wrapper as well as the JVM and is not useful in situations where a privileged resource or # port needs to be allocated prior to the user being changed. RUN AS USER=sonarqube # The following two lines are used by the chkconfig command. Change as is appropriate for your application. They should remain commented.

# description: Test Wrapper Sample Application

#### <span id="page-9-1"></span>4. SonarQube 실행

다음 명령어를 사용하여 SonarQube를 실행한다.

```
# SonarQube 
$SONARQUBE-HOME/bin/linux-x86-64/sonar.sh start
# SonarQube 
$SONARQUBE-HOME/bin/linux-x86-64/sonar.sh stop
# () $SONARQUBE-HOME/bin/linux-x86-64/sonar.shUsage: ./sonar.sh { console | start | stop | force-stop | 
restart | status | dump }
```
#### 5. (옵션) Linux SystemD 서비스로 등록하여 사용

다음 명령어를 통해 SonarQube를 Linux SystemD 서비스로 등록하여 사용 할 수 있다.

```
# 
sudo vim /etc/systemd/system/sonarqube.service
# sonarqube.service 
 -----------------------------------------------------
[Unit]
Description=SonarQube service
After=syslog.target network.target
[Service]
Type=simple
User=OS
Group=OS
PermissionsStartOnly=true
ExecStart=/bin/nohup ( Java /)java -Xms32m -Xmx32m -Djava.net.preferIPv4Stack=true -jar $SONARQUBE-HOME/lib
/sonar-application-.jar
StandardOutput=syslog
LimitNOFILE=131072
LimitNPROC=8192
TimeoutStartSec=5
Restart=always
SuccessExitStatus=143
[Install]
WantedBy=multi-user.target
-----------------------------------------------------
# SonarQube 
sudo systemctl enable sonarqube.service
# SystemD SonarQube 
sudo systemctl start sonarqube.service
# SystemD SonarQube 
sudo systemctl stop sonarqube.service[Unit]escription=SonarQube service
After=syslog.target network.target
.<br>Type=simple
Jser=sonarqube
Group=sonarqube
ermissionsStartOnly=true
PermissionsStartUnly=true<br>ExecStart=/bin/nohup java -Xms32m -Xmx32m -Djava.net.preferIPv4Stack=true -jar /app/sonarqube/lib/sonar-applica<br>tion-9.4.0.54424.jar<br>StandardOutput=syslog
 imitNOFILE=131072
imitNPROC=8192
Restart=always
WantedBy=multi-user.target
```
## SonarQube 동작 확인

## <span id="page-11-0"></span>브라우저 접속

SonarQube 실행 후 구동이 완료되면 브라우저를 통해 접속할 수 있다.

URL:<http://IP:9000>

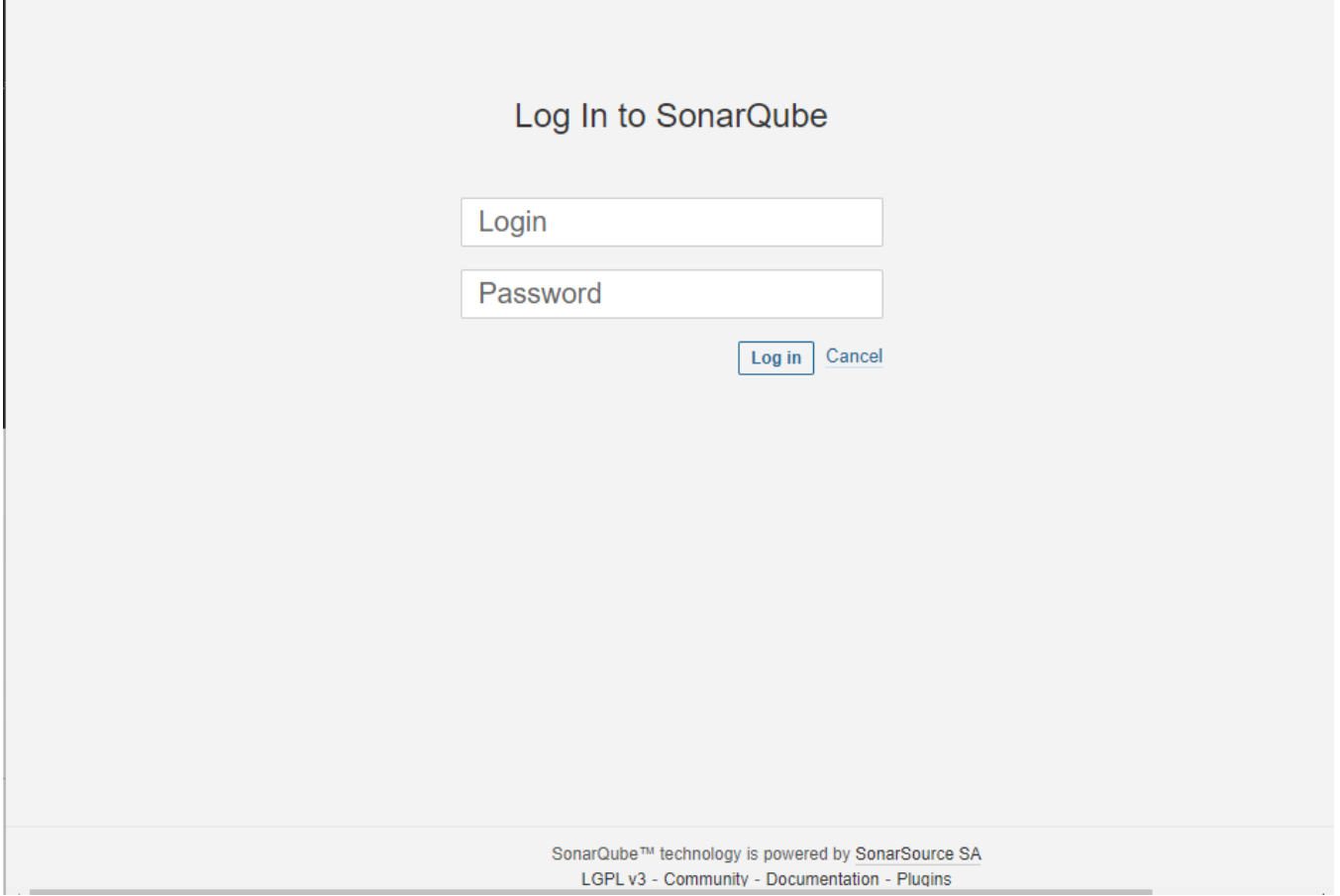

## <span id="page-11-1"></span>최초 로그인

초기 관리자 계정은 admin / admin 으로, 로그인 할 경우, 암호를 변경할 수 있다.

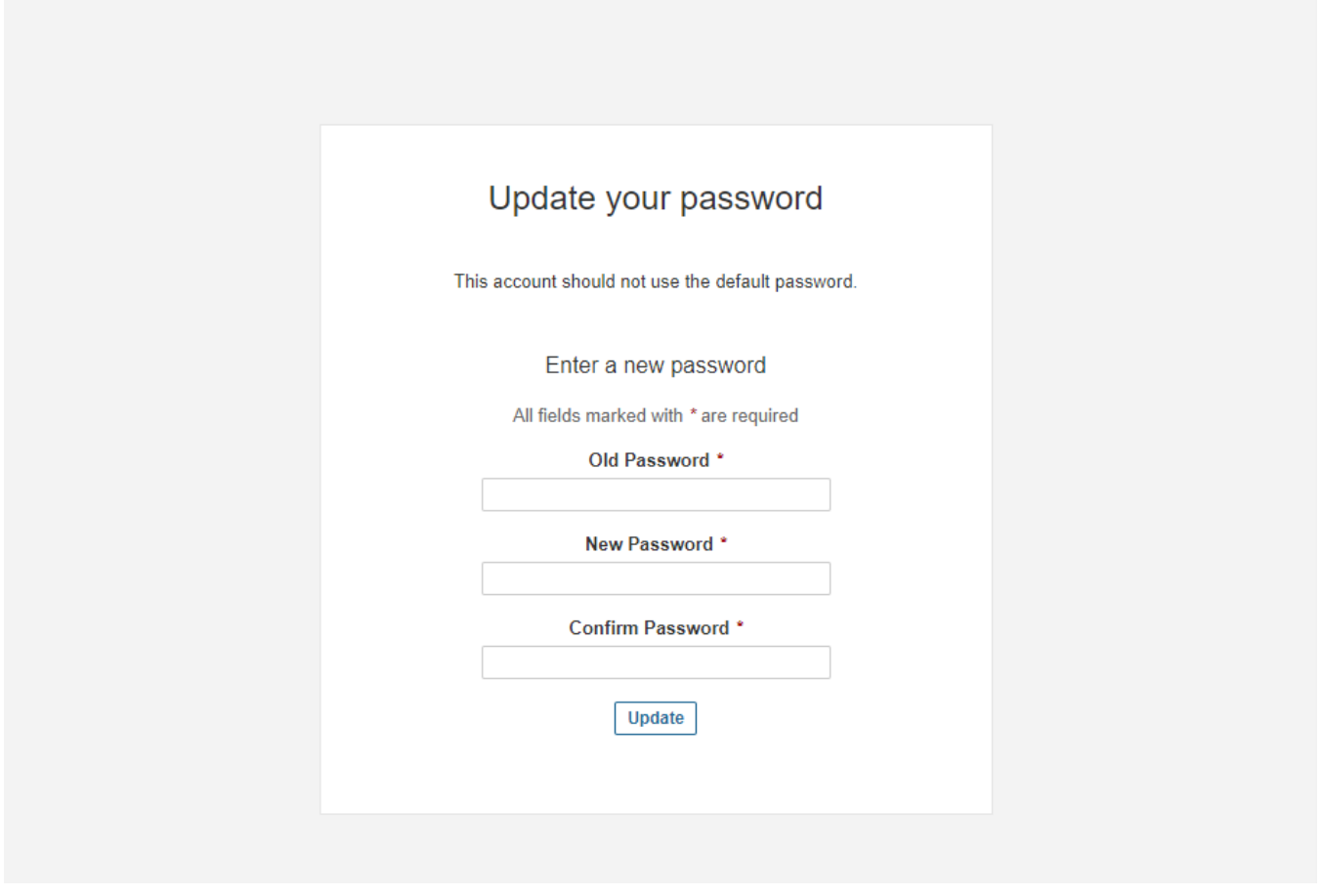

SonarQube 프로젝트 SetupWizard가 표시되면 SonarQube가 정상적으로 설치된 것을 확인할 수 있다.

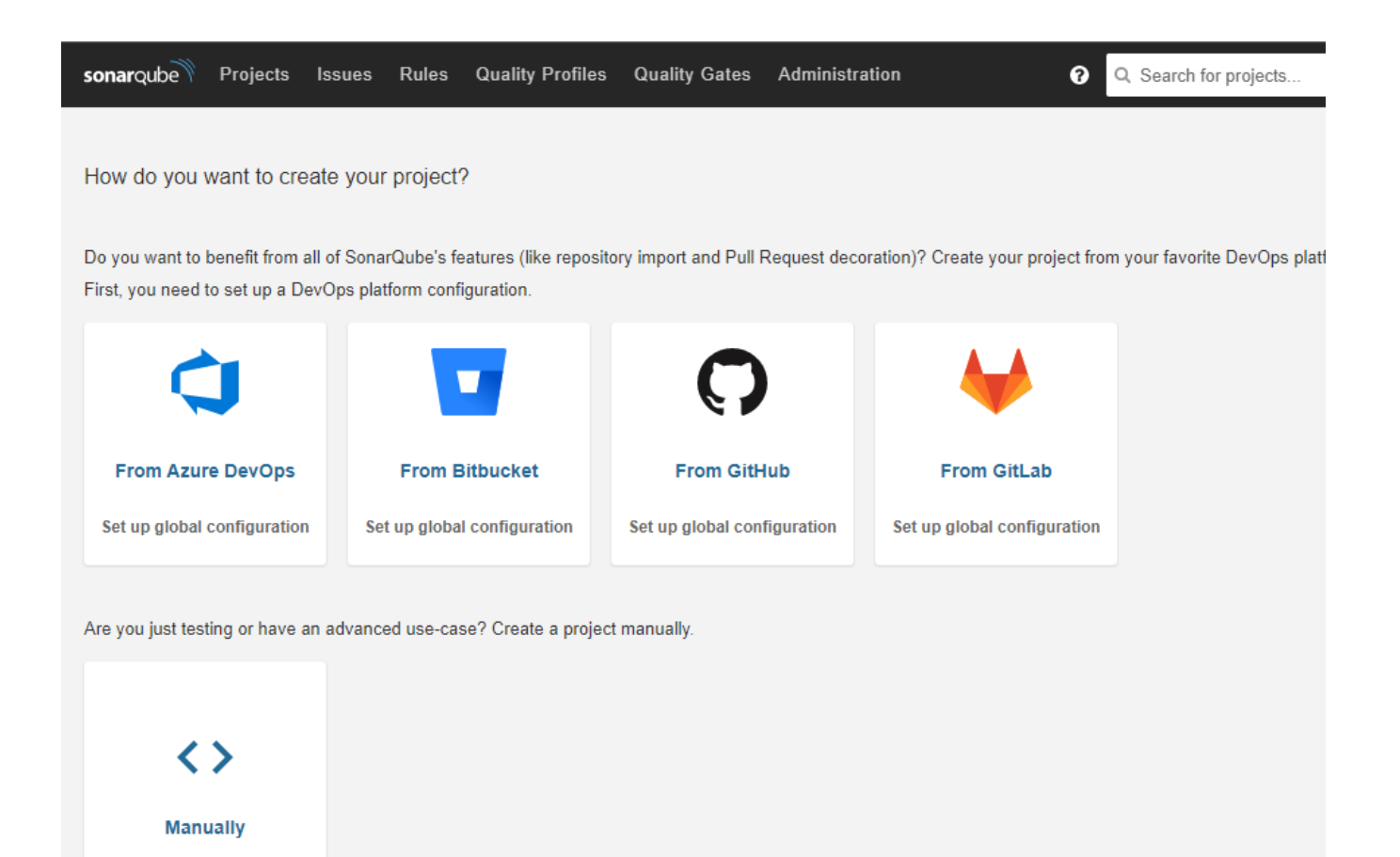

## <span id="page-13-0"></span>참조

- [Prerequisites and Overview | SonarQube Docs](https://docs.sonarqube.org/latest/requirements/requirements/)
- [Install the Server | SonarQube Docs](https://docs.sonarqube.org/latest/setup/install-server/)
- [Operating the Server | SonarQube Docs](https://docs.sonarqube.org/latest/setup/operate-server/)
- [Environment Variables | SonarQube Docs](https://docs.sonarqube.org/latest/setup/environment-variables/)